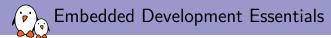

# Getting started with Buildroot

Thomas Petazzoni thomas.petazzoni@bootlin.com

© Copyright 2004-2019, Bootlin. Creative Commons BY-SA 3.0 license. Corrections, suggestions, contributions and translations are welcome!

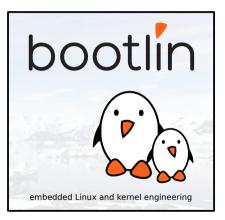

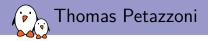

#### CTO/Embedded Linux engineer at Bootlin

- Embedded Linux expertise
- Development, consulting and training
- Strong open-source focus
- Freely available training materials
- Co-maintainer of Buildroot
- Living in **Toulouse**, France

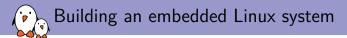

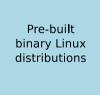

- + Readily available
- Large, usually 100+  ${\sf MB}$
- Not available for all architectures
- Not easy to customize
- Generally require native compilation

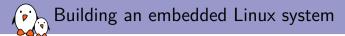

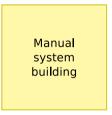

- + Smaller and flexible
- Very hard to handle cross-compilation and dependencies
- Not reproducible
- No benefit from other people's work

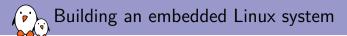

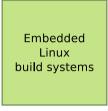

- + Small and flexible
- + Reproducible, handles cross-compilation and dependencies
- + Available for virtually all architectures
- One tool to learn
- Build time

Embedded Linux build system: principle

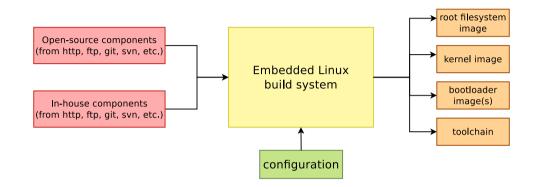

#### • Building from source $\rightarrow$ lot of flexibility

💫 Embedded Linux build system: principle

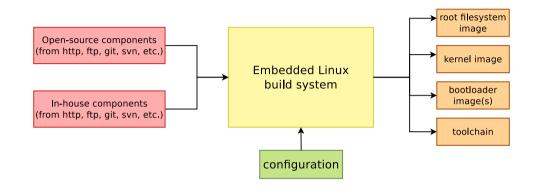

- Building from source  $\rightarrow$  lot of flexibility
- ► Cross-compilation → leveraging fast build machines

💫 Embedded Linux build system: principle

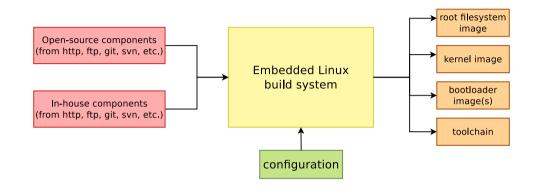

- Building from source  $\rightarrow$  lot of flexibility
- ► Cross-compilation → leveraging fast build machines
- Recipes for building components  $\rightarrow$  easy

## Buildroot at a glance

#### Is an embedded Linux build system, builds from source:

- cross-compilation toolchain
- root filesystem with many libraries/applications, cross-built
- kernel and bootloader images
- **Fast**, simple root filesystem in minutes
- Easy to use and understand: kconfig and make
- Small root filesystem, default 2 MB
- More than 2500 packages available
- Generates filesystem images, not a distribution
- Vendor neutral
- Active community, stable releases every 3 months
- Started in 2001, oldest still maintained build system
- http://buildroot.org

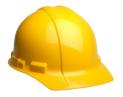

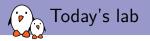

- Step 1: do a minimal build for the PocketBeagle, with just a bootloader, Linux kernel and minimal root filesystem. Generate a ready-to-use SD card image.
- Step 2: enable network over USB and SSH connectivity using Dropbear. Shows how to use a rootfs overlay and how to add packages.
- **Step 3**: customize the Linux kernel configuration, compile a small application that uses the GPIO, first manually, and then using a new Buildroot package
- Don't hesitate to request help and ask questions!

# Step 1 Minimal build for the PocketBeagle

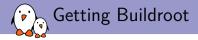

#### **Cloning Buildroot**

\$ git clone git://git.busybox.net/buildroot
\$ cd buildroot

Note: if cloning is too slow, you can use buildroot.tar.xz from the USB stick.

Create a branch based on the latest LTS

\$ git checkout -b ede-lab 2019.02.6

#### Get one U-Boot integration improvement

We need to cherry-pick one more recent commit, to be able to pass arbitrary variables to the U-Boot build:

\$ git cherry-pick cc151c3993090a52d1fef8532f52d74ee6d924c9

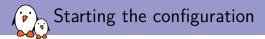

- Buildroot has a large number of pre-defined configuration files for popular HW platforms: make list-defconfigs
- For learning purposes, we are going to create our own configuration from scratch for the Pocket Beagle

\$ make menuconfig

| /home/thomas/projets/buildroot/.config - Buildroot 2018.02 Configuration<br>-Buildroot 2018.02 Configuration<br>Arrow keys navigate the menu. <cherch=selects submenus=""> (or empty</cherch=selects> |
|----------------------------------------------------------------------------------------------------|
| submenus). Highlighted letters are hotkeys. Pressing $<\!\!\!\!\!\!\!\!\!\!\!\!\!\!\!\!\!\!\!\!\!\!\!\!\!\!\!\!\!\!\!\!\!\!\!\!$                                                                      |
| Target options><br>Build options><br>System configuration><br>Wernel><br>Target packages><br>Filesystem images><br>Bootloaders><br>Hest utilities><br>Legacy config options>                          |
| <pre><solect> &lt; Exit &gt; &lt; Help &gt; &lt; Save &gt; &lt; Load &gt;</solect></pre>                                                                                                    |
|                                                                                                    |

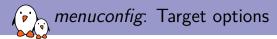

- **Target architecture**: ARM (little endian)
- ► Target architecture variant: Cortex-A8

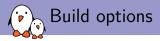

- Global patch directories: board/e-ale/pocketbeagle/patches/
- We will need to apply one patch to Linux to improve the PocketBeagle Device Tree description. Buildroot automatically applies patches from *global patch directories* subfolders named after Buildroot packages.
- ▶ We will add those patches once we are done with the configuration.

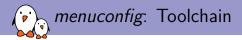

#### **Toolchain type**: External toolchain

- Buildroot supports:
  - Internal toolchain: Buildroot builds a cross-compilation toolchain from scratch. Flexible, but additional build time needed.
  - External toolchain: Buildroot downloads and uses a pre-built cross-compilation toolchain.
- On ARM, the ARM-provided toolchain (Arm ARM 2018.11) is automatically chosen by default as an external toolchain.

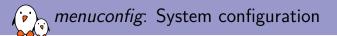

- **System host name**: ede
- **System banner**: Hello EDE
- Init system: keep the default of Busybox, Buildroot also supports systemd, sysvinit.
- /dev management: keep the default of devtmpfs, Buildroot also supports udev, systemd, etc.

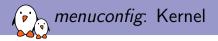

#### Enable Linux Kernel

- **Kernel version**: Custom version
- ► Kernel version: 5.3
- No need to specify a path to patches, we are already using the global patch directory mechanism
- Defconfig name: omap2plus
- Enable Build a Device Tree Blob
- In-tree Device Tree Source file names: am335x-pocketbeagle

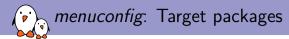

- Since **Busybox** is chosen as init system, it is already forcefully selected.
- Busybox provides all we need for a minimal Linux system, so no need to enable other packages.
- You can have a look at the choice of 2500+ packages, we'll use a few more in the next steps.

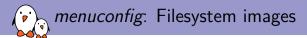

### Enable ext2/3/4 root filesystem, and select the ext4 variant

Disable tar the root filesystem

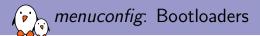

- Enable U-Boot
- **Build system**: *Kconfig*. We use a modern U-Boot!
- **Custom version**: 2019.10
  - Using a fixed version instead of the default version allows to ensure our build will always build that specific version we have tested.
- Board defconfig: am335x\_evm
- U-Boot binary format: u-boot.img. Indeed, U-Boot itself will be the second stage bootloader.
- Enable U-Boot needs dtc
- Enable Install U-Boot SPL binary image. This enables building the first stage bootloader.
- Set U-Boot SPL/TPL binary image name to MLO, the name required on AM335x.
- Set Custom make options to DEVICE\_TREE=am335x-pocketbeagle

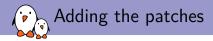

- Before starting the build, we need to add the Linux kernel and U-Boot patches needed to support the Pocket Beagle.
- Create the folder board/ede/pocketbeagle/patches/ that we referenced as a global patch directory
- Copy to this folder the contents of the patches/ folder of the USB stick.

```
$ tree board/e-ale/pocketbeagle/
board/e-ale/pocketbeagle/
```

- patches
  - linux
    - 0001-ARM-dts-describe-the-MCP23S18-connected-on-Pocket-Be.patch

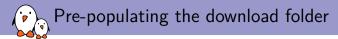

- By default, Buildroot caches all the downloaded tarballs in dl/
- In order to speed up the build process and avoid long download times, we are going to pre-populate this download folder.
- Copy the dl/ folder from the USB stick to the Buildroot source directory.

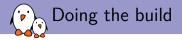

To run the build, do:

make 2>&1 | tee build.log

This allows to complete log of the build output. Alternatively, there is a wrapper script provided by Buildroot:

\$ ./utils/brmake

The build will take a while (14-15 minutes on your instructor machine), because the omap2plus\_defconfig kernel configuration has a LOT of features enabled.

During the build: exploring the build output

- All the output produced by Buildroot is stored in output/
- Can be customized using 0= for out-of-tree build
- output/ contains
  - output/build, with one sub-directory for the source code of each component
  - output/host, which contains all native utilities needed for the build, including the cross-compiler
  - output/host/<tuple>/sysroot, which contains all the headers and libraries built for the target
  - output/target, which contains almost the target root filesystem
  - output/images, the final images
- dl/ contains downloaded artifacts, can be customized by the BR2\_DL\_DIR env. variable

During the build: summarized build process

- 1. Check core dependencies
- 2. For each selected package, after taking care of its dependencies: download, extract, patch, configure, build, install
  - To target/ for target apps and libs
  - To host/<tuple>/sysroot for target libs
  - To host/ for native apps and libs
  - Filesystem skeleton and toolchain are handled as regular packages
- 3. Copy rootfs overlay
- 4. Call post build scripts
- 5. Generate the root filesystem image
- 6. Call post image scripts

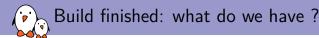

#### Is output/images

- MLO, the first stage bootloader
- u-boot.img, the second stage bootloader
- zImage, the Linux kernel image
- am335x-pocketbeagle.dtb, the Linux kernel Device Tree Blob
- rootfs.ext4, the root filesystem image
- $\blacktriangleright \ \rightarrow$  this doesn't give us a bootable SD card image
- Let's create one using genimage

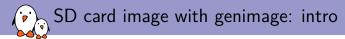

#### ► Tool from *Pengutronix*

- Given a configuration file, creates a block device image with a partition table and filesystems
- Need to be called at the very end of the build: we will run it in a post image script
- Our SD card image will have:
  - One FAT partition with bootloader, kernel image and Device Tree
  - One ext4 partition with the root filesystem

## SD card image with genimage: configuration

#### In menuconfig

- ► System configuration → Custom scripts to run after creation filesystem images, set to board/ede/pocketbeagle/post-image.sh
- Host utilities, enable host genimage, host mtools, host dosfstools. This will make sure those tools are built for the build machine
- Copy genimage.cfg, post-image.sh and uEnv.txt from the USB stick to board/ede/pocketbeagle
  - genimage.cfg, genimage configuration file, have a look at it
  - post-image.sh, shell script that calls genimage with the appropriate arguments
  - uEnv.txt, U-Boot script to boot the system

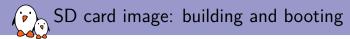

- Start the build again with make
- It will only build a few additional tools (genimage, etc.) and produce the SD card image
- The SD card image will be output/images/sdcard.img
- Transfer to your SD card

\$ sudo dd if=output/images/sdcard.img of=/dev/mmcblk0 bs=1M

- Insert the SD card in the PocketBeagle, and boot it (serial port at 115200 bps)
- Login as root, no password.
- System weights 18.4 MB, of which 12.1 MB are kernel modules

Storing our Buildroot configuration persistently

#### Our current configuration is stored in .config

- Will be lost upon make distclean
- Or if we create a different configuration for a different project
- Save it as a *defconfig* file:

\$ make BR2\_DEFCONFIG=configs/ede\_pocketbeagle\_defconfig savedefconfig

And have a look at configs/ede\_pocketbeagle\_defconfig

# Step 2 Network connectivity over USB: SSH

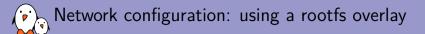

- To enable network over USB, we will need:
  - An init script that loads the relevant kernel modules and uses configfs to set up the USB gadget device. It will be installed as /etc/init.d/S30usbgadget.
  - A customized /etc/network/interfaces file
- We will use a root filesystem overlay to add those customizations to the root filesystem.
- In menuconfig
  - System configuration, set Root filesystem overlay directories to board/ede/pocketbeagle/overlay/
  - System configuration, set Root password to a non-empty one
  - Target packages, Networking applications, enable dropbear
- Copy the contents of overlay/ from the USB stick to board/ede/pocketbeagle/overlay/, and of course, have a look at it!

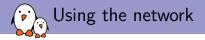

Restart the build

\$ make 2>&1 | tee build.log

Reflash the SD card

Boot

On your PC, configure the new network interface with the IP address 192.168.42.1

If you're using network manager:

\$ nmcli con add con-name buildroot-target type ethernet \
 ifname enp57s0u1u6u4 ip4 192.168.42.1/24

SSH into the board, from your PC:

\$ ssh root@192.168.42.2

# Step 3 Developing an application

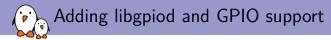

- We are going to write a demo application based on the libgpiod library, to manipulate GPIOs.
- Let's first add this library in your Buildroot configuration, in menuconfig, enable BR2\_PACKAGE\_LIBGPIOD and its tools.
- We also need to enable the GPIO kernel driver, using the option CONFIG\_PINCTRL\_MCP23S08. To do this, run make linux-menuconfig, which will open up the Linux kernel menuconfig, and enable the driver.
  - Note: this change would be lost during a make clean. To make it persistent, using a configuration file fragment would be appropriate.
- Run make to rebuild the system, reflash on the SD card, and reboot

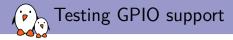

▶ We can list the list the GPIO chips using gpiodetect:

#### # gpiodetect

▶ We can use the GPIOs using gpioset:

```
# gpioset gpiochip4 0=0
```

- # gpioset gpiochip4 1=0
- # gpioset gpiochip4 1=1
- # gpioset gpiochip4 0=1

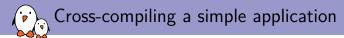

Let's now build a simple application to see how to use the Buildroot cross-compiler

- Copy the ede-gpio-app folder from the USB stick side-by-side with Buildroot:
- buildroot/
- ede-gpio-app/
  - ede-gpio-app.c
  - Makefile
- ► To build the application:

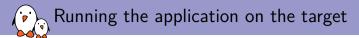

Copy it to the target:

\$ scp ede-gpio-app root@192.168.42.2:

#### And run it:

# ./ede-gpio-app

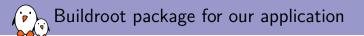

- Building manually is fine for quick experiments, but we definitely want the build process to be fully automated by Buildroot.
- In order to do this, one can create new packages for the different applications/libraries that should be compiled and installed in the target root filesystem.
- A package in Buildroot consists of:
  - package/<pkg>/Config.in, describing the configuration options, in the kconfig syntax
  - package/<pkg>/<pkg>.mk, describing how to download, build and install the package, written in make
  - package/<pkg>/<pkg>.hash, containing hashes to validate that the downloaded have the expected contents
  - package/<pkg>/\*.patch, patches to apply to the package source code, if needed

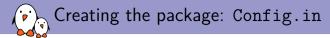

```
package/ede-gpio-app/Config.in
config BR2 PACKAGE EDE GPIO APP
        bool "ede-gpio-app"
        depends on BR2 TOOLCHAIN HEADERS AT LEAST 4 8 # libgpiod
        select BR2 PACKAGE LIBGPIOD
        help
          This is the EDE GPIO demo application.
comment "ede-gpio-app needs kernel headers >= 4.8"
        depends on !BR2 TOOLCHAIN HEADERS AT LEAST 4 8
```

```
Creating the package: including Config.in
```

# package/Config.in ... source "package/ede-gpio-app/Config.in" ...

You can run make menuconfig, and see that your new option is there!

## Creating the package: ede-gpio-app.mk

#### package/ede-gpio-app/ede-gpio-app.mk

```
#######
#
# ede-gpio-app
#
                                             *****
EDE GPIO APP SITE = $(TOPDIR)/../ede-gpio-app
EDE GPIO APP SITE METHOD = local
EDE_GPIO_APP_DEPENDENCIES = libgpiod
define EDE_GPIO_APP_BUILD_CMDS
   $(TARGET MAKE ENV) $(MAKE) $(TARGET CONFIGURE OPTS) -C $(@D)
endef
define EDE GPIO APP INSTALL TARGET CMDS
   $(TARGET MAKE ENV) $(MAKE) $(TARGET CONFIGURE OPTS) -C $(@D) \
       DESTDIR=$(TARGET DIR) install
endef
$(eval $(generic-package))
```

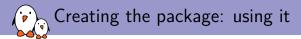

- Enable your new package in make menuconfig
- Run the build with make
- Reflash your SD card and reboot
- Your new application is in /usr/bin on the target

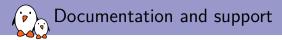

- Extensive manual: https://buildroot.org/downloads/manual/manual.html
- 3-day training course, with freely available materials: https://bootlin.com/training/buildroot/
- Mailing list: http://lists.busybox.net/pipermail/buildroot/
- IRC channel: buildroot on Freenode